## **WORKBOOK VIEWS**

## **Views Tab**

Within the Microsoft Excel program, there are four different ways that a document can be displayed. These ways are described in the table below. To access these views, click the **View Tab**. In the **Workbook Views Group**, select one of the views.

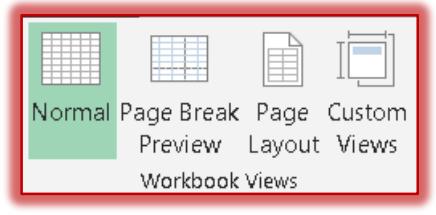

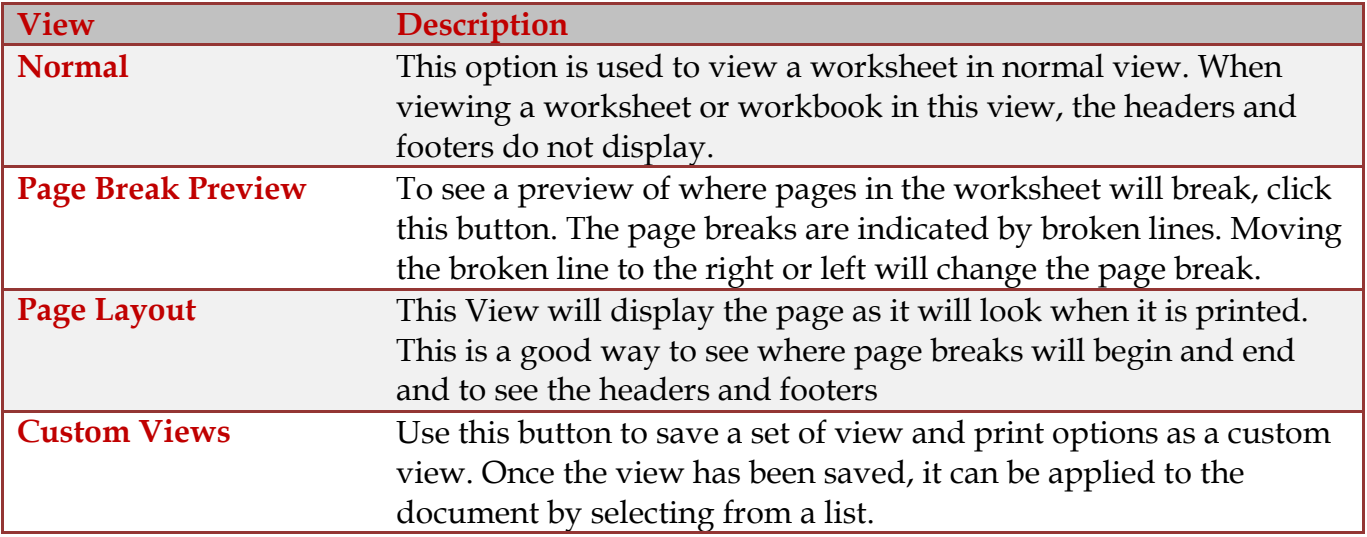

## **View Shortcuts**

In addition to using the **Views Tab** to display worksheets in a workbook, it is possible to view the worksheets using the **View Shortcuts** buttons (see illustration) on the **Status Bar**. These shortcuts contain the following buttons from left to right:

- Normal
- Page Layout
- Page Break Preview

These views are described in the table above.

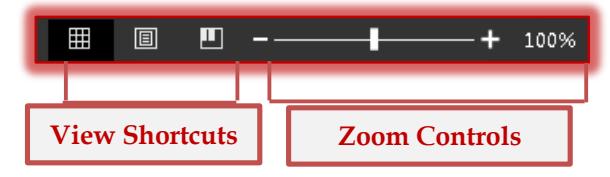

## **Zoom Controls**

The **Zoom Controls** (see illustration) can also be used to view the document. These buttons are used to magnify and reduce the view of the worksheet. To change the Zoom, click the plus (+) or minus (-) button, or move the slider handle to the left or right.